# 广西艺术学院 2024 级本科新生入学指南

## 一、如何邮寄本人纸介档案及办理个人共青团、党组织关系?

(一)新生入学前,凭录取通知书到本人毕业学校或档案管理单位提取本人纸 介质档案。要求在档案袋封面左下角注明"新生档案"字样,同时写上录取通知书 上的院(系)名称、学号、专业(方向)等信息。如本人毕业学校或档案管理单位要 求邮寄,档案邮寄单位名称:广西艺术学院档案馆,具体地址:广西壮族自治区南 宁市青秀区教育路 7 号广西艺术学院漓江画派艺术中心 10 楼 1005 办公室(南湖校 区),收件人:任老师,电话:0771-5626040,邮编:530022。根据有关要求,党 员档案和入党材料需通过机要邮寄,严禁个人自带转递。

(二)新生报到前,共青团员应主动联系高考前所在单位团组织,将个人团组 织关系通过团中央"智慧团建"网络系统转移至我校基层团组织,转入基层团组织 为各二级学院团委,如:广西艺术学院音乐学院团委。共产党员须由原所在单位党 组织在"全国党员管理信息系统"办理组织关系转出手续,转入相关教学单位党委, 如:广西艺术学院音乐学院党委。无法在"全国党员管理信息系统"进行组织关系 转移的,须提交纸质党员组织关系介绍信办理组织关系转移手续。

## 二、如何办理兵役登记事官?

根据《印发<广西兵役登记实施办法(试行)>》(青征〔2021〕26 号)文件规 定:当年 12 月 31 日前年满 18 周岁的男性新生,入学前必须登录"全国征兵网" ([http://www.gfbzb.gov.cn](http://www.gfbzb.gov.cn/))进行兵役登记,在报到时提交本人兵役登记证明材料。

如个别户籍为区内的学生无法进行兵役登记或不能出具相关证明的,入学后由 学校组织补办兵役登记手续;户籍为区外的学生未进行兵役登记或不能出具相关证 明的,应在第二年春季学期开学前返回原籍或在学校补办兵役登记手续。

## 三、如何办理户口迁移?

(一)根据南宁市公安局要求,2024 级新生办理南宁市户口需本人亲自到派出 所办理。我校辖区派出所为南宁市公安局星湖派出所,地址位于:南宁市青秀区民 族大道 83 号(距麻村地铁站 D 口步行 30 米)。

(二)南宁市户籍的新生户口不迁入学校,其他生源地的新生户口由新生本人 决定是否迁入。若迁入,必须在入学报到后五个工作日内(9 月 23 日至 9 月 27 日) 提交办理入户的材料到派出所。在校学习期间,户口不能迁入或迁出;学生集体户

口落户期间,其"姓名、民族、出生地、籍贯、身份证号码"等基本信息均以迁移 证为准,不能更改。

(三)办理户口迁入所需材料:

1.本人身份证的原件和复印件(复印件上注明本人的身高、血型)。

2.录取通知书的原件和复印件。

3.未满 20 周岁的新生,提供出生证的原件。

4.户口在广西区内的新生,提供户口簿的原件和复印件(复印首页,户主页和 本人页,共三页)。

5.户口在广西区外的新生,提供户口迁移证,要求如下:

(1)迁往地址:广西南宁市青秀区教育路 7 号广西艺术学院,辖区派出所:南 宁市公安局星湖派出所。

(2)迁移证上的姓名必须与录取通知书的姓名一致,迁移证必须是一人一张, 加盖户口专用章有效。

(3)迁移证如有涂改必须在涂改处加盖当地派出所公章,否则无效。

(4)迁移证上的身份证件编号必须与现持的身份证号码相符。

(5)"以下空白"打在框内空白处。

(6)出生地和籍贯栏不能留空或只填"省(区)",要具体到"省(区)市(县)"。

(7)户口迁移证上各项须为机器打印,如户口迁移证打印不清晰,可在打印不 清晰项目旁手写并须加盖派出所户口专用章。

(8)迁移原因一栏填写:大中专生招生。

(9)未办理身份证的,须在户口迁移证的备注栏写明"未办理身份证"并加盖派 出所户口专用章。

(10)与户主关系一栏应为:本人、持证人或者户主。

(11)迁移证左上方要注明户口性质,或者表格里原住址一栏结尾处要注明"城镇" 或"乡村"。

(12)婚姻状况一栏不能为空。

(四)如有不详之处,可咨询学校保卫处户籍管理办公室,电话:0771-5573550, 联系人: 沈老师。

#### 四、学生资助政策是怎样的?

为激励优秀学生和帮助家庭经济困难学生(家庭经济困难学生是指学生本人及 其家庭的经济能力难以满足在校期间的学习、生活基本支出的学生)顺利完成学业,

国家、学校设立有国家奖学金、国家励志奖学金、自治区人民政府奖学金、国家助 学金、生源地信用助学贷款、校园地国家助学贷款、勤工助学、特殊困难补助、学 费缓交减免等多种形式有机结合的高校家庭经济困难学生资助政策体系。

(一)有意申请生源地信用助学贷款的新生,入学前可通过登录国家开发银行 助学贷款信息网([http://www.csls.cdb.com.cn](http://www.csls.cdb.com.cn/))了解有关政策法规,或致电户籍 所在生源地学生资助管理部门预约办理,也可登录广西艺术学院学生资助管理中心 网站(https://zzzx.gxau.edu.cn/)点击"助学贷款"模块,查阅《2024 年广西生 源地信用助学贷款申请指南》,了解生源地信用助学贷款申请的详细流程。

(二)有意申请认定学校家庭经济困难学生的新生,入校后如实填写《广西壮 族自治区家庭经济困难学生认定申请表(广西艺术学院)》。

广西艺术学院学生资助管理中心咨询热线:0771-5333224。

## 五、如何加入"广西艺术学院数字化校园"

#### 系统预计在 8 月 25-30 日左右开放认证。

(一)功能简介

"广西艺术学院数字化校园"主要由统一身份认证平台、企业微信组成:

#### 1.统一身份认证平台

统一身份认证管理平台,为师生提供一种 方便、安全的的身份认证机制,通过一次认证进入综合服务门户后,可以单点登录 进入多个应用系统(研究生系统、教务系统、网办大厅、迎新系统等),避免用户 频繁输入账号密码。

#### 2.企业微信

企业微信作为广西艺术学院官方唯一的移动服务门户,支持全终端安装使用(可 在应用商店搜索下载安装)。加入企业微信后,师生可以通过微信授权登录企业微 信,享受集中统一、高效便捷的校园工作、学习和生活微服务。开放学生使用的功 能模块包括消息中心(接收学校通知)、校园一卡通(消费、查询、挂失、解挂、 微信充值、公寓水电充值、门禁通道刷卡等)、办事大厅、教务系统、网上缴费、 在线迎新、心理咨询、资助服务、校园邮箱、演出场地预约、琴房预约、财务报账、 故障报修、失物招领、校车查询、校园新闻、网络投票和问卷调查等。同时,还免 费提供在线文档、在线会议、在线网盘、在线聊天、校园邮箱、班级通讯录等扩展 服务。此外,学校有多项业务系统访问时须使用企业微信进行扫码认证。

(二)加入"广西艺术学院智慧校园"企业微信

说明: 如无法按照如下操作流程进行认证, 则是系统暂未开放认证, 可向人工 客服咨询。

**3** / **16**

1.通过微信扫描以下二维码。提示加入"广西艺术学院智慧校园",按要求打 开企业微信或下载企业微信 APP。

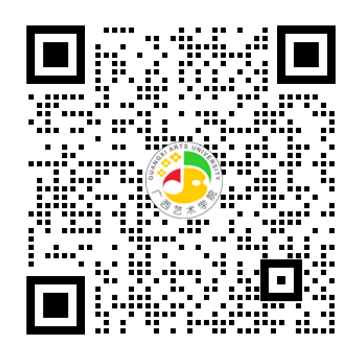

2.打开企业微信,通过微信登录,点击进入"广西艺术学院智慧校园"企业。 3. 进入到身份验证页面,输入"学号"、"身份证/护照等"信息,点击验证。

4.打开企业微信——工作台——迎新服务——人脸核验,完成认证。(注意: 非大陆籍需要上传护照或港澳通行证进行人脸比对)

注意: 完成企业微信认证后, 需等待 1 小时数据同步, 才能正常使用"在线迎 新"等应用。

## (三)统一身份认证平台账号激活

1.打开企业微信——工作台——迎新服务——认证账号激活,跳转小程序界面。

2.设置统一身份认证密码、绑定手机号、绑定邮箱,点击激活。

3.登录统一身份认证平台验证,浏览器打开网址:[https://cas.gxau.edu.cn](https://cas.gxau.edu.cn/) , 使用账号、密码登录,验证是否正常登录。(账号:学号,密码:个人设置的密码)

#### (四)找回密码或账号申诉

如遗忘统一身份认证平台密码,请按照《广西艺术学院数字化校园密码找回、 账号申诉操作指南》找回或重置密码。指南链接:

[https://nic.gxau.edu.cn/ywzn/szhxyzn/content\\_260755](https://nic.gxau.edu.cn/ywzn/szhxyzn/content_260755)

## (五)人工客服

如加入数字化校园过程遇到问题,可扫描以下二维码咨询解决。

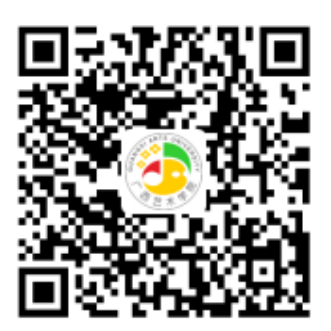

# 六、2024 级本科新生学费标准

(一)新生通过学校财务网上迎新缴费平台进行网上缴费,学校一律不收取 现金,不办理刷卡缴费业务。各专业(方向)学费标准如下:

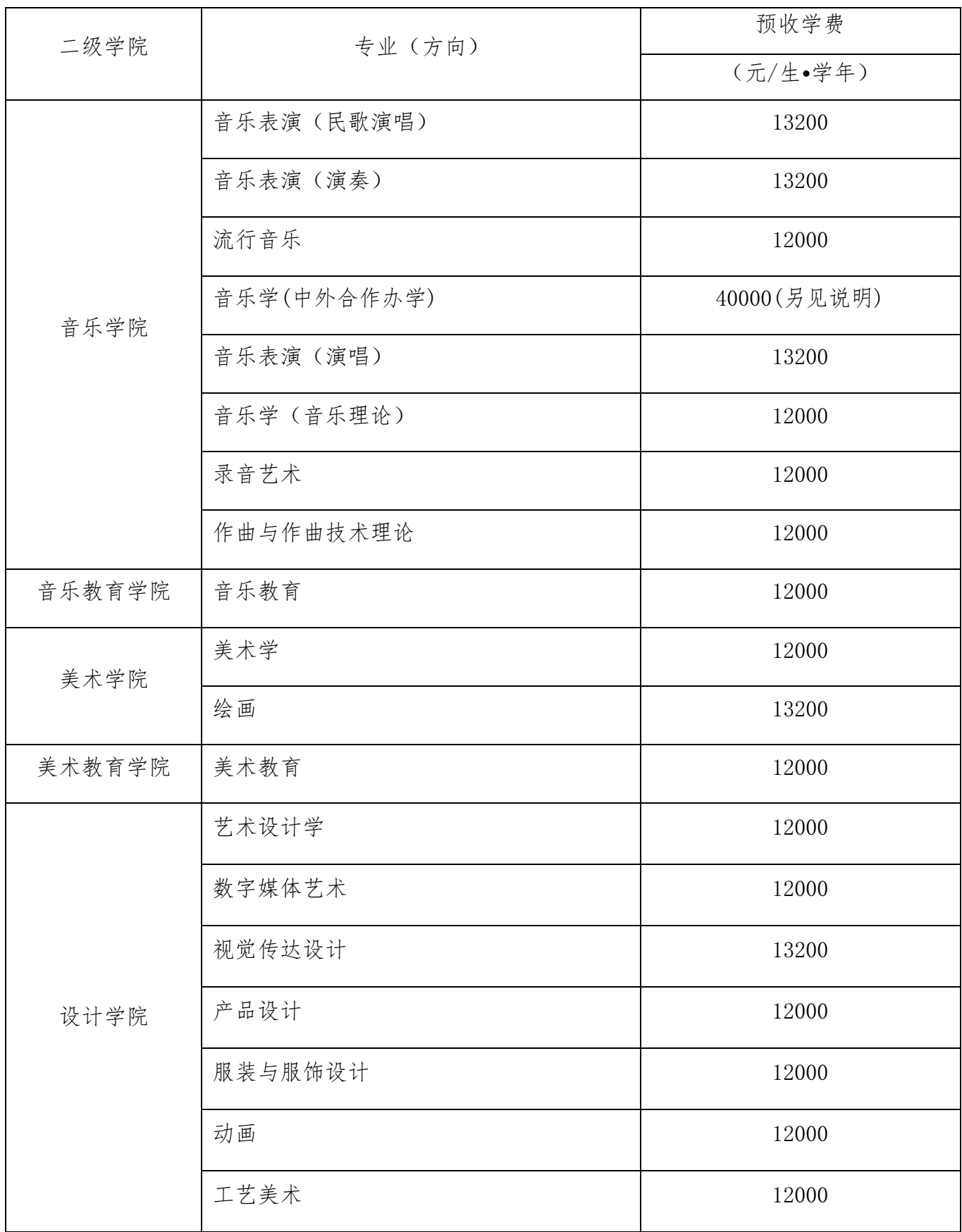

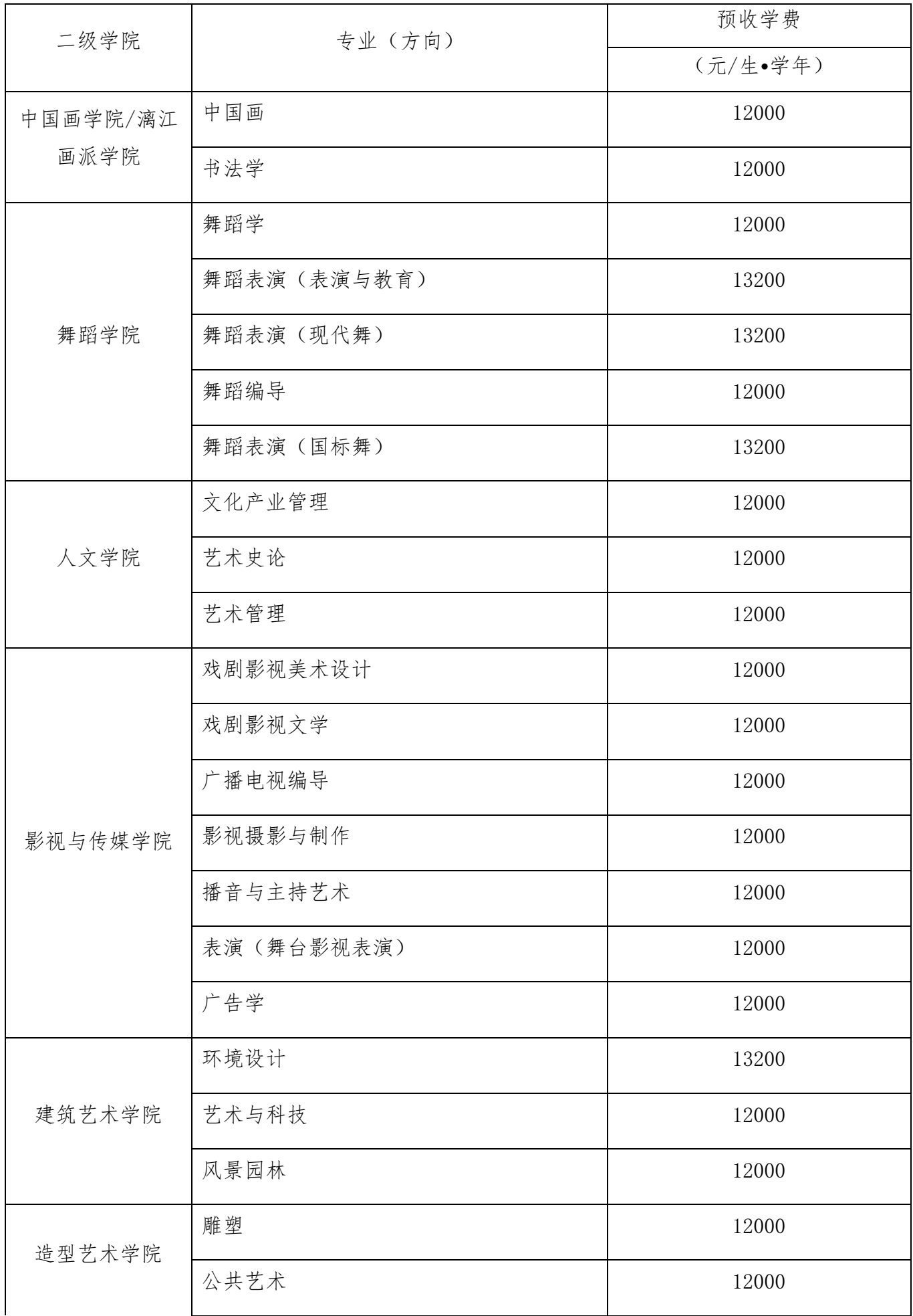

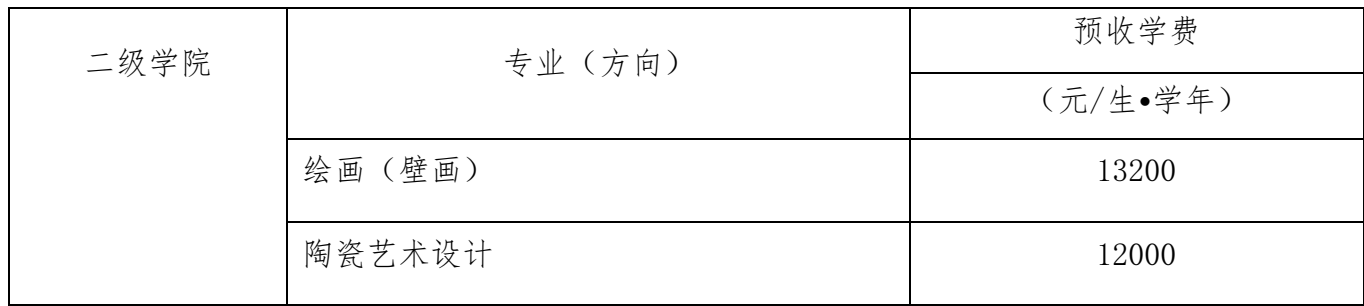

说明:

1. 我校学费实行学分制收费,表中给出的学费标准为预收费,最终学费按实际所 修学分收取。

2.音乐学(中外合作办学)专业:第 1、2、3 学年在我校学习,学费为 40000 元/生·学年, 第 4 学年如到美国西俄勒冈大学继续学习者, 学费按该校的标准(美 国约 27678 美元/生·学年)。学生完成国内的学习后,如因其他原因无法出国续读 者,可申请转入我校相应的本科专业继续学习,学费按转入专业的标准收取。赴国 外学习的其它费用请登录我院招生信息网查看中外合作办学简介。

#### 七、2024 级本科新生网上缴费须知

本科新生须在 2024 年 9 月 5 日—9 月 30 日前登录迎新系统报到并缴费,缴费事 项如有疑问请咨询覃老师或唐老师,联系电话:0771-5330459,14795645271(覃老 师),15277711242(唐老师)。

新生可通过以下两种方式(手机端或电脑端)进行网上报到和缴费。操作流程 如下:

#### (一)使用手机端缴费(推荐)

第一步:已完成入学指南第五点加入"广西艺术学院数字化校园"的新生,通 过登录企业微信 APP, 进入菜单"工作台"-"在线迎新", 免登录进入系统。

第二步:进入系统后,点击"学生信息"核对本人信息是否一致,按要求填写 相关资料,点击"保存"。

第三步: 点击"缴费信息",将列出本专业所有应缴项目与金额,最下方为缴 费合计金额。

(1)如果有生源地贷款,请在"是否已贷款"下拉页面填报相关信息,提交后 应缴合计金额将自动减去贷款金额(注意:贷款只可以抵减学费+住宿费+教材费)。

(2)如果家庭暂时困难有申请缓交学费,请在"是否需要缓交学费"下拉页面 填报相关信息,提交后应缴合计金额将自动减去缓交金额(注意:只可以申请缓交 学费,其他费用须缴纳)。

第四步: 选择支付方式, 点击"去支付", 完成缴费。

注意:选择"微信支付"时,如银行卡被限额较小或支付金额较大时,建议先 将卡上金额存入微信零钱,在微信支付时选择"从零钱支付",可以一笔缴清学杂 费。(家长转钱给学生时,可通过微信转账,学生不要提现至银行卡上,支付时选 择从微信"零钱"支付)

第五步: 全部费用缴纳成功,报到流程完成,可以点击"报到信息"查看自己 的各项报到内容。

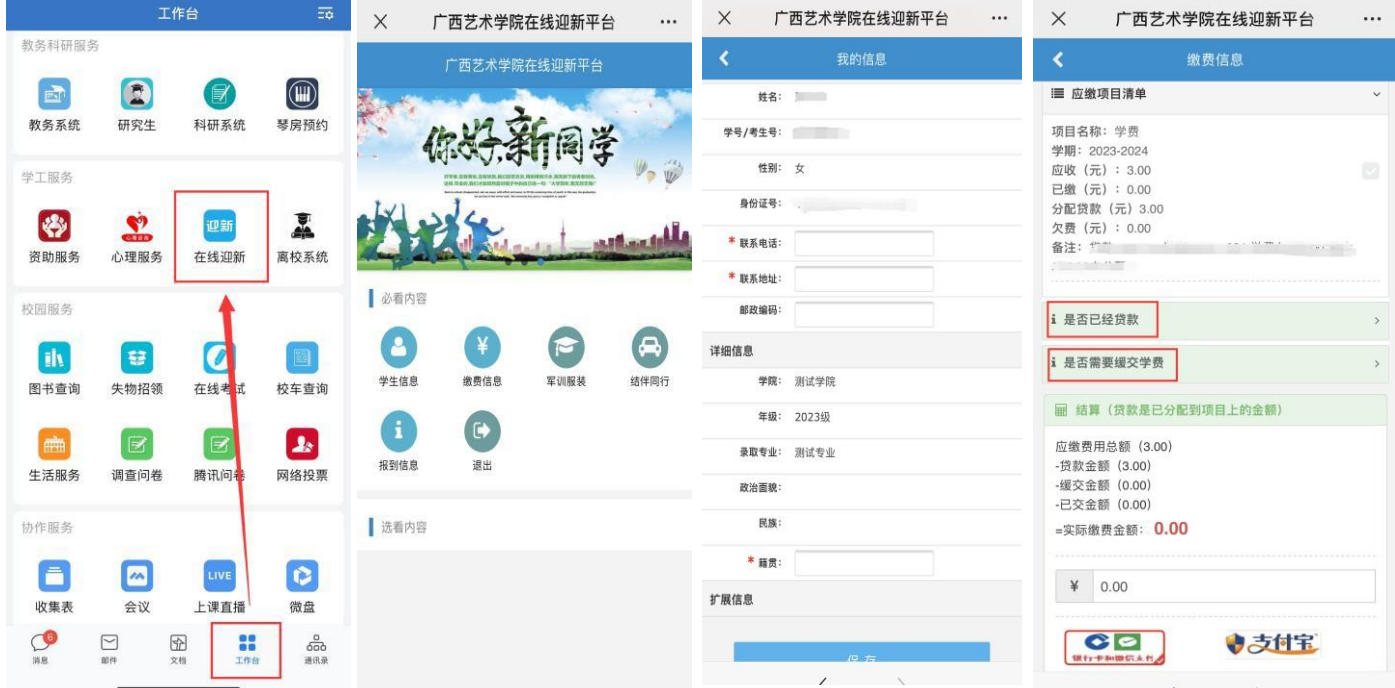

## (二)使用电脑端费

第一步:

入口①:通过浏览器输入系统网址打开 yxlx.gxau.edu.cn:9011

入口②:广西艺术学院官网首页-找到页面尾部"数字化校园"-点击更多-迎新 系统"链接登录

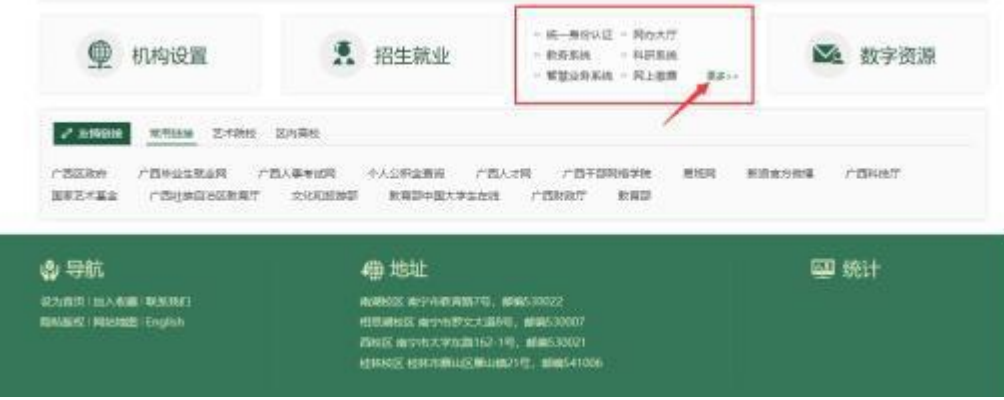

第二步:页面将跳转至统一身份认证平台,使用账号登录成功后,即可进入在 线迎新平台。(用户名和密码使用统一身份认证平台的用户名和密码)

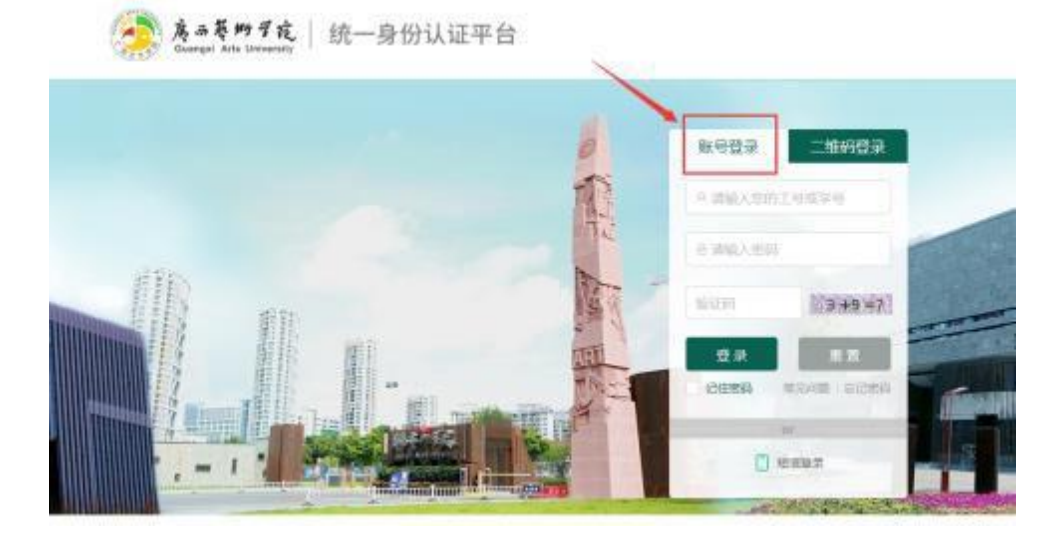

第三步:登录后进入"学生信息"界面,注意核对本人的信息,按要求填写相 关资料,点击"保存"进入下一个流程。

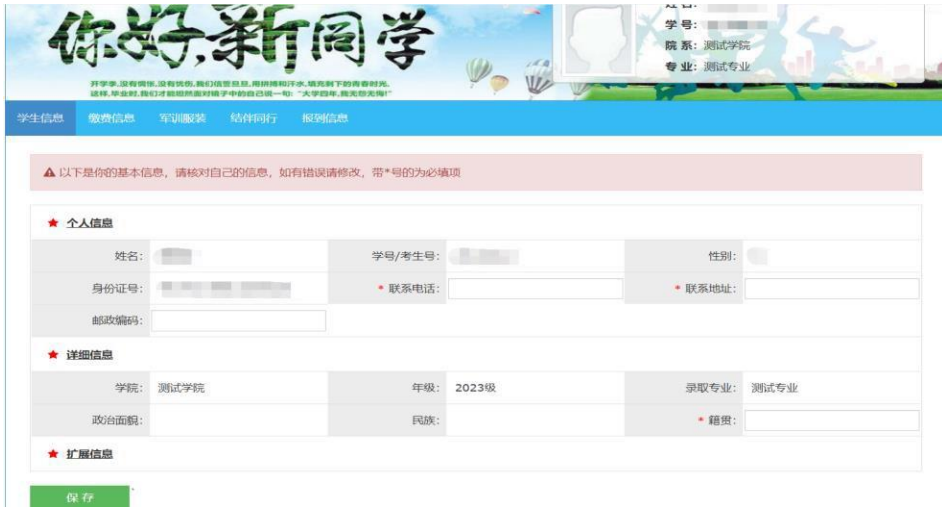

第四步:点击"缴费信息",将列出本专业所有应缴项目与金额,最下方为缴 费合计金额。

(1)如果有生源地贷款,请在"是否已贷款"前打勾并填报相关信息,提交后 应缴合计金额将自动减去贷款金额(注意:贷款只可以抵减学费+住宿费+教材费)。

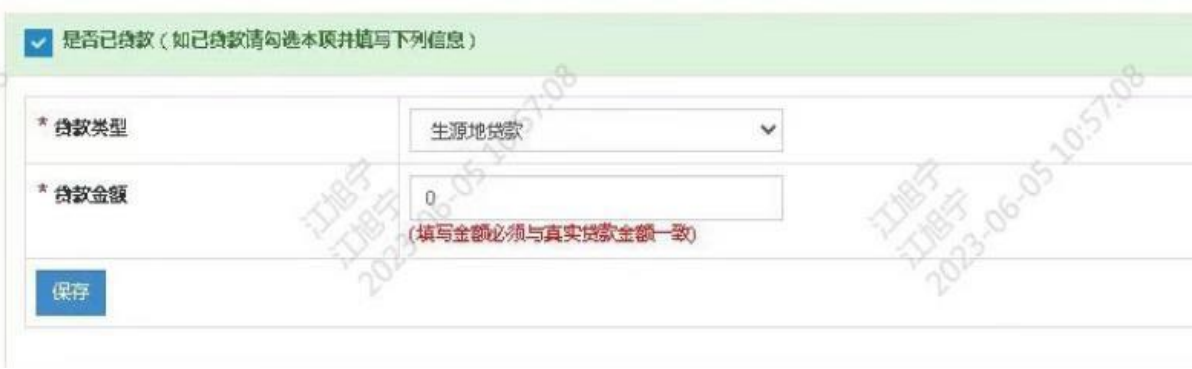

(2)如果家庭暂时困难有申请缓交学费,请在"是否需要缓交学费"前打勾并 填报相关信息,提交后应缴合计金额将自动减去缓交金额(注意:只可以申请缓交 学费,其他费用须缴纳)。

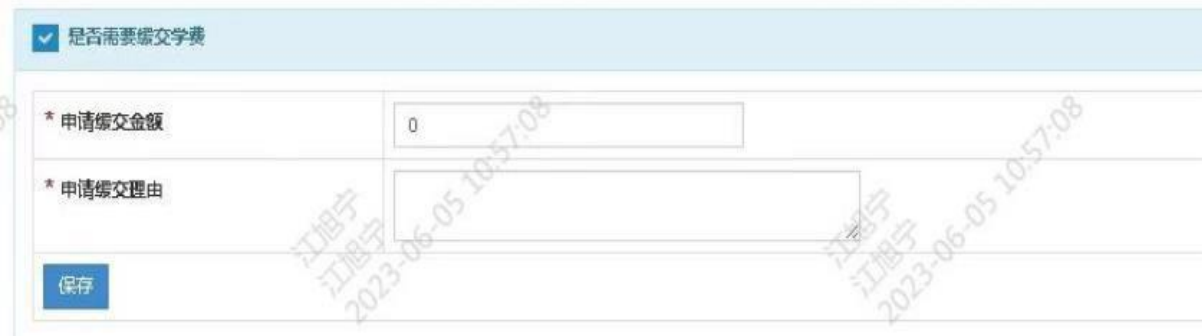

第五步: 选择支付方式, 点击"提交支付", 完成缴费。

注意:选择"微信支付"时,在电脑上显示支付二维码,用手机微信扫一扫即 完成支付。如银行卡被限额较小或支付金额较大时,建议先将卡上金额存入微信零 钱,在微信支付时选择"从零钱支付",可以一笔缴清学杂费(家长转钱给学生时, 可通过微信转账,学生不要提现至银行卡上,支付时选择从微信"零钱"支付)。

第六步:学生缴清费用后,学生可在"报到信息"看到综合报到信息。

## (三)新生缴费常见问题解答

#### 1.是否可以到校刷卡缴费或现金缴费?

答:不可以。我校实行网上缴费,学生不能到校刷卡缴费或现金缴费。

#### 2.办理了生源地贷款后,是不是不用登录系统网上缴费?

答:不是。要登录系统填写好贷款信息,并缴清余下的费用。

#### 3. 申请缓交后, 如何缴费?

答:因经济困难申请缓交学费的学生,登录系统后请填写缓交信息,系统会自 动扣除申请缓交的部分(注意:只可以申请缓交学费,其他费用须缴纳)。

#### 八、新生入学体检费

新生体检费 85.6 元/人, 通过学校财务网上迎新缴费平台进行网上缴费, 学 校一律不收取现金,不办理刷卡缴费业务。

## 九、大学生城乡居民基本医疗保险

政府将全日制大学生纳入城乡居民基本医疗保险是保障学生在校期间的基本医 疗及安全,该保险属于国家基本医疗保险,我校在校学生(除"困难特殊群体学生"

外)建议在学校统一参加城乡居民基本医疗保险。困难特殊群体学生在户籍地统一 参保缴费(民政救助对象在认定地参保缴费),并享受相应的政府代缴及医疗待遇 倾斜政策。参保学生可享受基本待遇包括:门诊统筹及门诊待遇、门诊特殊慢性病、 急诊留观、住院医疗待遇、异地住院就医、生育医疗费用、意外伤害、多层次医疗 保障等。大学生在学校属地购买城乡居民医疗保险,优惠政策包括:1.在校医务所 就诊,绝大部分药品和治疗在统筹额度内免费,经校医务所诊断处置,需要转诊上 级医院的,符合基本医疗保险支付范围的门诊医疗费用可在校医务所按比例报销, 报销时间为每年 6 月、12 月; 2. 享有在校学生意外伤害医疗待遇; 在校学生在本校 园内或学校组织的活动中以及上下学途中发生意外伤害事故的,年度内发生符合规 定的门诊医疗费 5000 元以下(含 5000 元),由基金支付 80%;需住院治疗的,按住 院规定比例支付。城乡居民基本医疗保险涵盖范围广、个人缴费低,有效防止因病 致贫、因病返贫现象的发生。项目收费标准、缴费方式待定,待 9 月份南宁市医保 中心确定收费标准、缴费方式后,再另行通知。

#### 十、军训服装收费事宜

按照政府采购定价标准收取军训服装费用,新生自愿购买,相关费用在领取军 训服装现场由供应商收取。此项收费标准以中标价为准,军训服装发放的时间、地 点等相关事宜另行通知。

十一、如何进行新生易班账号申请认证?

易班是提供教育教学、生活服务、文化娱乐等互联网应用和个性化服务功能的 学生网络互动社区。根据教育部办公厅、国家互联网信息办公室秘书局关于印发《"易 班"推广行动计划和中国大学生在线引领工程实施方案》(教思政厅函〔2014〕42 号)和中共广西壮族自治区高等学校工作委员会、广西壮族自治区教育厅关于印发 《广西高校易班建设工作规划(2017- 2020 年)》(桂党高工宣〔2017〕17 号)的 通知精神,新生入学前,做好易班账号申请认证工作,具体流程如下:

(一)手机客户端易班账号申请认证流程

1. 打开微信或浏览器,点击右上角"+"或"□"扫一扫下方二维码进行手机 APP 下载。

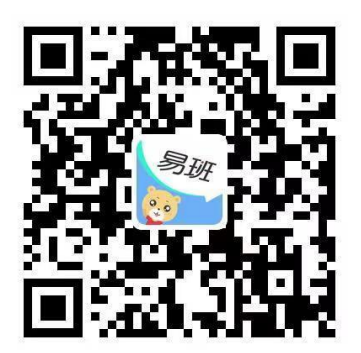

2.AAP 下载完成后,打开 APP 端口,若没有易班账号,点击【立即注册】进行易 班注册,输入手机号,获取短信验证码。在弹窗中输入图形验证码,验证码正确后 会以短信形式发送。若手机无法收到短信验证码,点击【重新获取】,可使用语音 验证或拨打客服热线获取验证码。

3.若有易班账号,则输入手机号和密码进行登录。

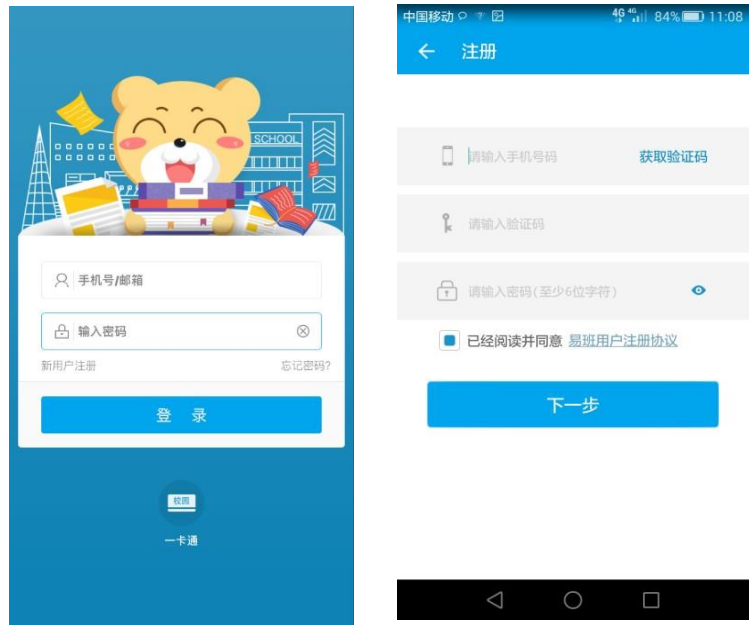

4.设置密码,点击【下一步】进入完善资料页面,若学校已导入您的认证信 息,则点击【马上去校方认证】,可以进行校方认证,填写学校、学院、真实姓 名和学号,点击【完成】,完成校方认证。若在校方认证时,在点击【完成】后, 出现找不到与你匹配的信息的提示消息,则说明学校还未导入您的校方认证信息, 可点击【返回】进行资料完善,账号申请成功/校方认证后即可进入易班客户端。

> $\widehat{\mathbb{R}}$ 校方认证

各类活动

进入溜达→

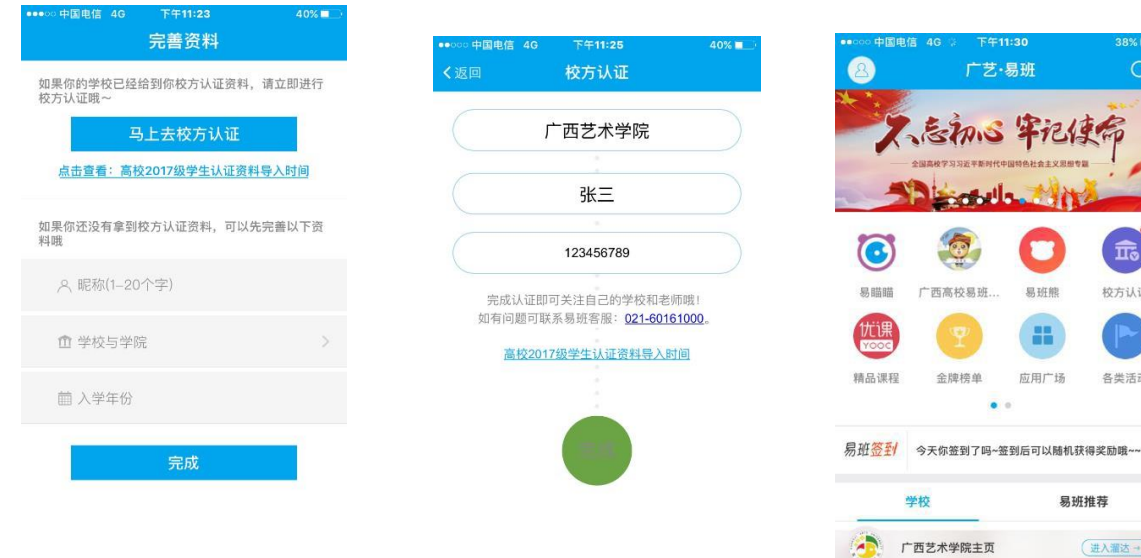

## (二)新生易班账号认证引导

1. 手机客户端认证引导: 图一, 认证提示: "我的头像"-"校园信息"-"校 方认证"进行认证;图二,热门应用提示:未认证用户登录客户端后,可在"热门 应用"中找到"校方认证"图标,点击图标即可直接认证页面。

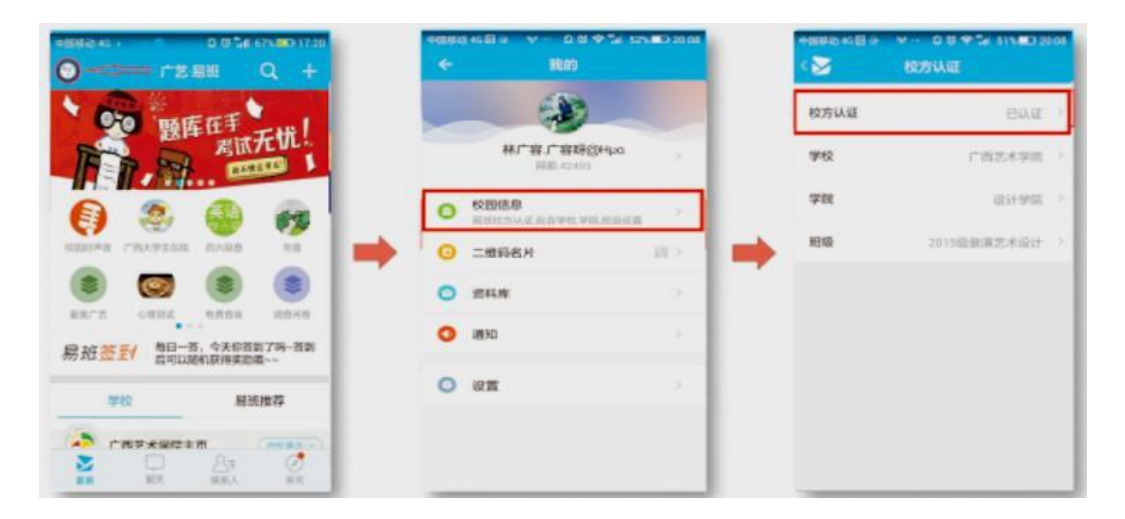

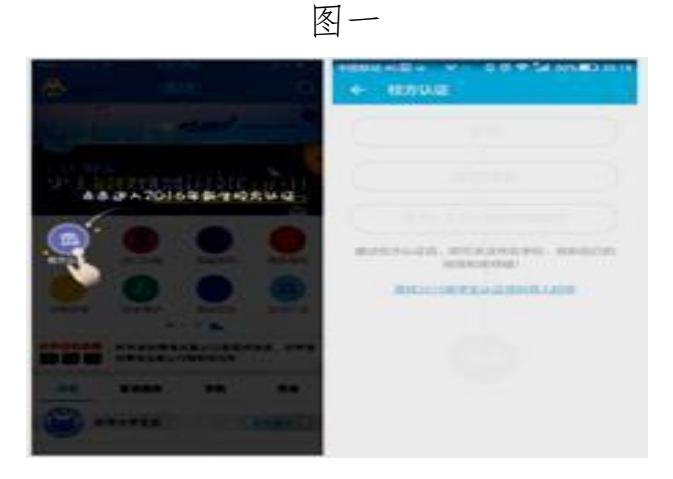

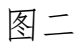

2.若出现易班账号无法认证等情况,可及时与本教学单位负责易班工作指导老 师联系,或与学校易班工作站相关负责老师反馈:0771-5574083。

# (三)关注"广艺微学工"微信公众号

打开微信,点击右上角"+",使用微信"扫一扫"扫描下方二维码进行关注。

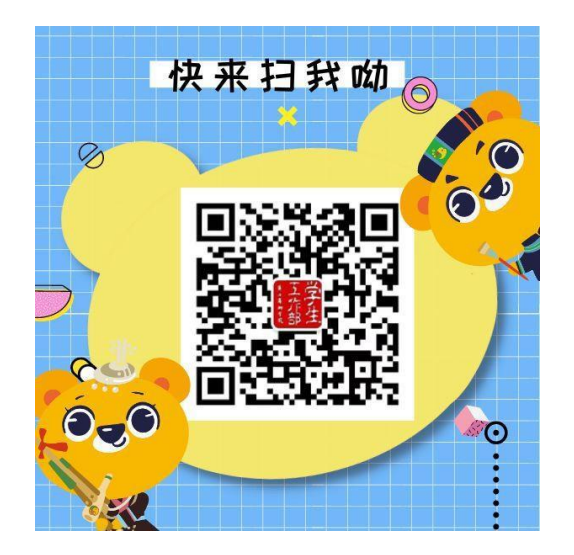

广西艺术学院"广艺微学工"公众号

## 十二、如何办理校园一卡通?

(一)功能简介

校园一卡通系统是以校园卡(IC 卡)为信息载体,具有食堂消费、超市消费、 宿舍电费、热水费等消费功能,具有图书借阅、教室门禁、宿舍门禁管理等身份授 权功能的电子卡片。校园卡限学生本人使用,严禁转借、倒卖给他人使用。校园卡 丢失后,请立即通过微信企业号"广西艺术学院智慧校园企业号"的校园一卡通功 能模块或到校园一卡通服务窗口进行挂失。

## (二)领取方式

1.实体卡。学校将统一为新生免费办理首张校园卡(因个人原因造成校园卡丢 失或损坏,重新补办校园卡需交制卡费 30.00 元/张)。新生到校报到时,按入学报 到流程到所属学院新生接待处签字领取。

2.虚拟卡。

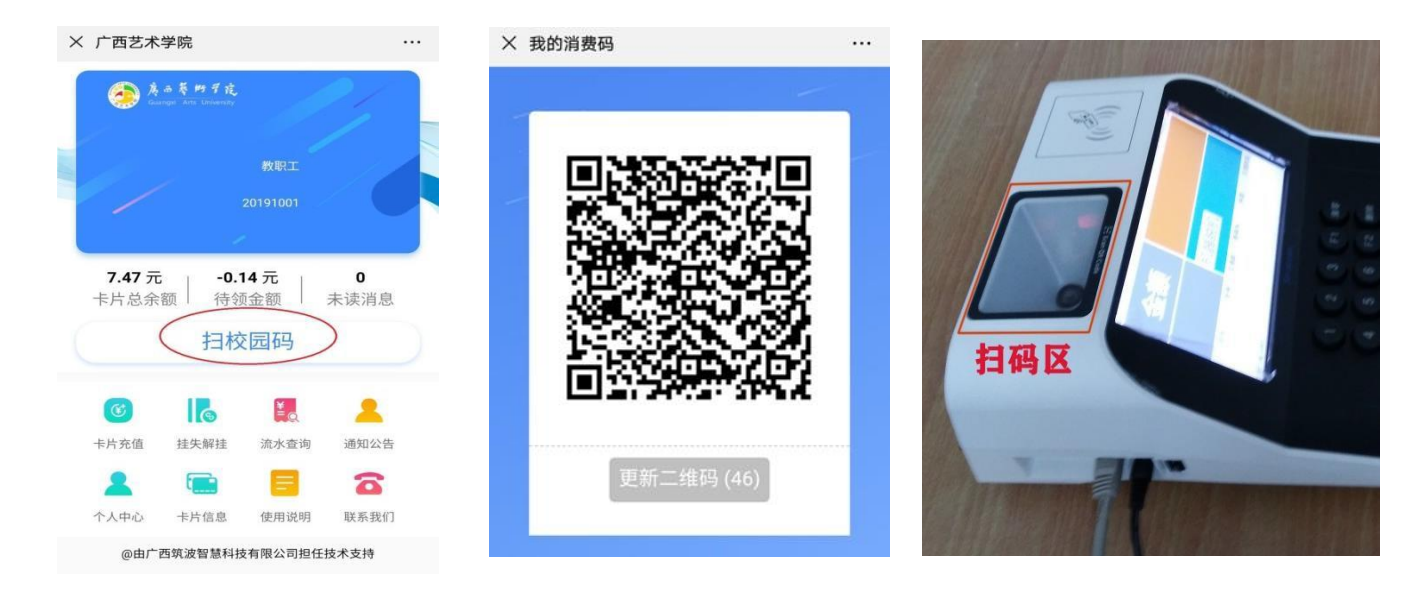

"广西艺术学院智慧校园"微信企业号中包含了校园一卡通功能模块,该模块 提供了校园一卡通系统的所有常用功能,持卡人可通过关注"广西艺术学院智慧校 园"微信企业号并完成身份认证,提交认证成功后即可使用企业号各项服务,可利 用手机实现扫码消费、在线充值、挂失解挂、消费记录查询等校园一卡通系统功能。

#### (三)校园卡充值方式

为避免窗口充值排队浪费持卡人宝贵时间,建议持卡人通过微信、支付宝等互 联网渠道进行快速充值,通过学校微信企业号办理校园一卡通业务。

1.微信、支付宝自助充值

(1)微信充值

操作步骤: 关注"广西艺术学院智慧校园"企业号→通过身份信息完成认证→ 校园卡→卡片充值→点选或输充值金额→提交/确认→充值成功后持卡在校园卡消 费机领取充值金额。

(2)支付宝充值

操作步骤: 打开支付宝客户端→新中新一卡通→新卡充值(绑定校园卡), 选择校园卡充值→充值→点选或输充值金额→确认充值→充值成功后持卡在校 园卡消费机刷卡领取充值金额。

(四)各校区服务窗口地址及电话

南湖校区校园一卡通服务窗口: 5 号学生宿舍 1 楼: 相思湖校区校园 一 卡通服务窗口:B 栋学生宿舍架空层,电话:0771-3228246。 学校实验与信息 化中心一卡通管理科服务电话:0771-5326296。

#### 十三、新生接待时间与地点

本科新生报到当天 2024 年 9 月 21 日 9:00—18:30,学校在南宁市南宁东站 安排校车接送,其它时间或站点的新生可自行乘车到相应校区,我们强烈建议新生 出行期间,全程做好个人安全防护。

#### 十四、到校交通路线推荐

#### (一)学校各校区地址

南湖校区:广西南宁市青秀区教育路 7 号

相思湖校区:广西南宁市西乡塘区罗文大道 8 号

#### (二)从南宁市各交通站点至我校南湖校区的公共交通路线推荐

1. 南宁站: 乘坐地铁 1 号线, 从火车站站上车, 到民族广场站下车(B 出口)出 站,步行至文物苑公交站乘坐 B23 路公交车, 到广西艺术学院站下车;

2.南宁东站:乘坐地铁 1 号线,从火车站东站(F 出口)上车,到民族广场站下 车(B出口)出站,步行至文物苑公交站乘坐 B23 路公交车,到广西艺术学院站下车;

3. 南宁吴圩机场主学火车站方向的机场巴士 2 号线上车, 在 沃顿大酒店公交站下车,步行至滨湖广场站乘坐公交 60 路公交车到广西艺术学院站 下车。

(三)从南宁市各交通站点至我校相思湖校区的公共交通路线推荐

1. 南宁站: 乘坐地铁 1 号线, 在火车站站上车, 到清川站下车 (C1 出口) 出站, 步行至大学清川路口站乘坐大站快线 K96 路公交车至广西艺术学院相思湖校区站下 车。

2. 南宁东站: 乘坐地铁 1 号线, 在火车东站上车, 到清川站下车 (C1 出口) 出 站,步行至大学清川路口站乘坐大站快线 K96 路公交车至广西艺术学院相思湖校区 站下车。

3.南宁吴圩机场:乘坐机场大巴三号线至颐和新园大酒店站,步行 360 米至那 洪壮锦路口东站, 乘 K96 路到广西艺术学院相思湖校区站下车。

注:交通路线仅供参考,由于公车路线可能调整变更,实际路线以公交车站站 牌标识为准,请注意查看。